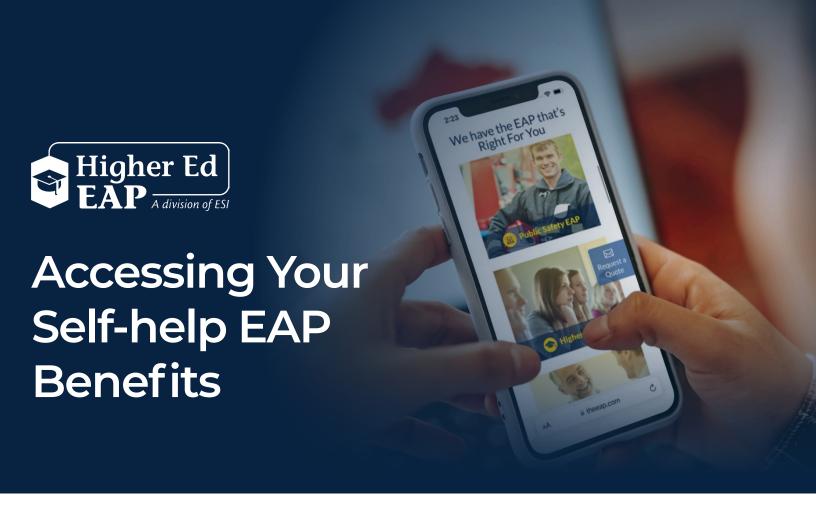

## LOG IN & REGISTRATION STEP-BY-STEP INSTRUCTIONS

- 1. Log on to www.HigherEdEAP.com.
- 2. Click the **Member Login** button.
- If you've already created a User Name and Password, simply enter that information in the appropriate boxes.
   If you have not registered, complete steps 4-5.
- 4. Click on REGISTER.
- Fill out the Registration Form and create your own User Name and Password, then click REGISTER.
   You only need to register once.

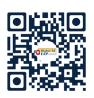

www.HigherEdEAP.com 800-252-4555

Scan to view EAP benefits

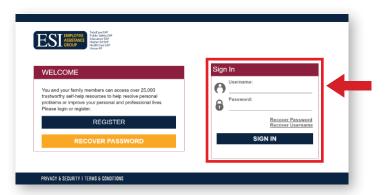

Register

Create Username

First Name

Last Name

Organization Name

Email Address

Password (7 character minimum)

Verify Password

Reminder

What is your mother's maiden name? 

Passphrase

I agree to the terms of use

REGISTER

**\*Your Organization Name:**